© 2014 Seiko Epson Corporation. All rights reserved. Printed in XXXXXX

**3**

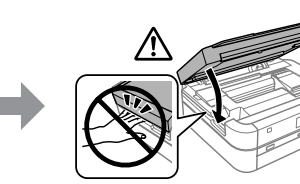

Kabel USB należy podłączyć dopiero po wyświetleniu takiego polecenia. Nepřipojujte kabel USB, dokud k tomu nebudete vyzváni. Ne csatlakoztassa az USB-kábelt, amíg erre utasítást nem kap.

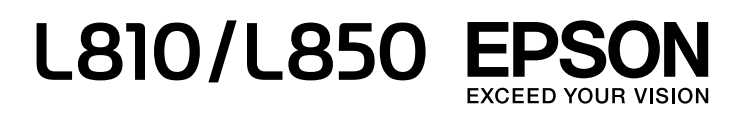

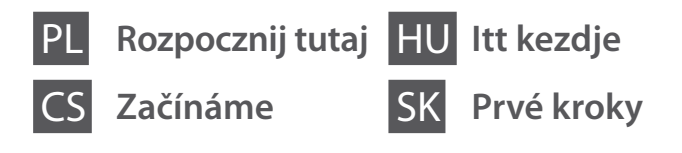

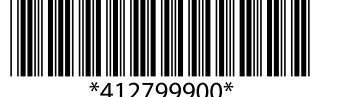

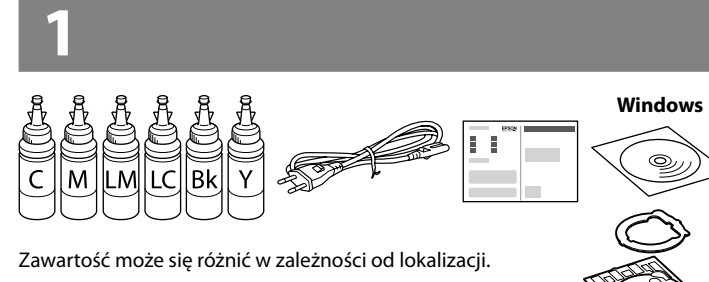

Nepripájajte kábel USB, kým sa neobjaví pokyn na jeho pripojenie.

 $\overline{\mathscr{D}}$  Jeśli zostanie wyświetlony alert zapory, zezwól aplikacjom firmy Épson na dostęp do Internetu. Pokud se objeví upozornění brány Firewall, povolte aplikacím Epson přístup.

Obsah se může v jednotlivých oblastech lišit. A tartalom a helytől függően változhat. Obsah sa môže líšiť podľa lokality.

Engedélyezze a hozzáférést az Össze EPSON alkalmazás számára a megjelenő tűzfalriasztásban.

Ak sa zobrazí upozornenie brány Firewall, povoľte prístup pre aplikácie Epson.

## **Windows**

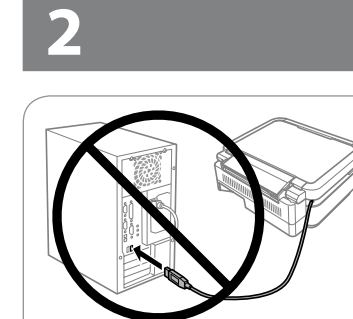

Usuń wszystkie materiały ochronne. Odstraňte veškerý ochranný materiál. Távolítson el minden védőanyagot. Odstráňte všetky ochranné materiály.

 $\Omega$  Należy przestrzegać informacji "Ważne", aby zapobiec uszkodzeniu sprzętu.

#### **Zapoznaj się najpierw z tą częścią** / **Před zahájením si přečtěte** / **Először ezt olvassa el / Najprv si prečítajte**

 $\mathscr{D}$   $\square$  Nie należy otwierać opakowania butelki z tuszem, dopóki wszystko nie zostanie przygotowane do napełnienia zbiornika z tuszem. Butelka z tuszem jest pakowana próżniowo, aby zachowała swoją niezawodność.

Ta drukarka wymaga ostrożnego postępowania z tuszem. Tusz może się rozpryskiwać podczas napełniania lub uzupełniania zbiorników z tuszem. Jeśli tusz dostanie się na ubranie lub inne przedmioty, jego usunięcie może być niemożliwe.

Tato tiskárna vyžaduje pečlivou manipulaci s inkoustem. Při plnění nebo doplňování zásobníků může dojít k postříkaní inkoustem. Inkoust z oděvů nebo osobních předmětů pravděpodobně nebude možné odstranit.

A nyomtató használata során a festékkel való bánásmód igényel némi óvatosságot. Feltöltés közben, vagy ha a festéktartályok tele vannak, kifröccsenhet a tinta. Ha a tinta rákerül a ruhájára vagy egyéb tárgyaira, lehet, hogy nem fog kijönni.

Táto tlačiareň vyžaduje opatrné zaobchádzanie s atramentom. Pri napĺňaní zásobníkov atramentu môže dôjsť k postriekaniu atramentom. Ak sa atrament dostane na oblečenie alebo osobné veci, nemusí sa dať odstrániť.

- **C** Użyj butelek z tuszem, które zostały dostarczone z drukarką. O Firma Epson nie gwarantuje jakości ani niezawodności nieoryginalnego tuszu. Użycie nieoryginalnego tuszu może spowodować uszkodzenie, które nie jest objęte gwarancjami firmy Epson.
	- O Použijte nádobky s inkoustem dodané s tiskárnou.
	- O Společnost Epson nemůže zaručit kvalitu ani spolehlivost neoriginálního inkoustu. Používáním neoriginálního inkoustu může dojít k poškození, na které se nevztahuje záruka společnosti Epson.
	- O Használja a nyomtatóhoz kapott tintapatronokat.
	- $\Box$  Az Epson nem garantálhatia a nem eredeti tintapatronok minőségét és megbízhatóságát. A nem eredeti tintapatronok olyan károkat okozhatnak, amelyekre az Epson garanciája nem vonatkozik.
	- O Použite nádobky s atramentom dodané spolu s tlačiarňou.
	- O Spoločnosť Epson neručí za kvalitu alebo spoľahlivosť neoriginálneho atramentu. Pri používaní neoriginálneho atramentu môže dôjsť k poškodeniu, ktoré nespadá pod záruky spoločnosti Epson.

Důležité; je nutné respektovat, aby nedošlo k poškození zařízení. Fontos: az ilyen utasításokat a berendezés sérüléseinek elkerülése végett kell betartani.

> Odczep i połóż. Uvolněte a položte. Akassza ki, és fektesse le. Zveste a daite dole.

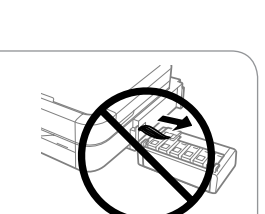

Dôležité: musia sa dodržiavať, aby sa predišlo poškodeniu zariadenia.

 $\mathscr{D}$  Nie wyciągaj rurek. Netaheite za trubky. Ne húzza a csöveket. Neťahajte trubice.

Upewnij się, że zbiorniki są napełnione tuszem, a następnie naciśnij przycisk  $\hat{\diamond}$ , aby rozpocząć ładowanie tuszu. Ładowanie tuszu zajmuje ok. 20 minut.

- O Nawet jeśli niektóre butelki z tuszem są wgniecione, jakość i ilość tuszu jest gwarantowana i można ich bezpiecznie używać.
- O Obal nádobky s inkoustem otevřete až bezprostředně před plněním zásobníku inkoustu. Nádobka s inkoustem je vakuově zabalena pro zachování spolehlivosti.
- O I kdyby některé nádobky s inkoustem byly promáčknuté, kvalita i množství inkoustu jsou zaručené a lze je bez obav použít.
- O A tintapatron csomagolását csak akkor nyissa fel, ha már készen áll arra, hogy beöntse a festéket a festéktartályba. A patron vákuumcsomagolású, a megbízhatóságának fenntartása érdekében.
- O A tinta minősége és mennyisége még horpadt tintapatronok esetén is garantált, így azok biztonságosan használhatók.
- O Neotvárajte obal nádobky na atrament, kým nebudete pripravení na napĺňanie zásobníka atramentu. Kazeta je vákuovo zabalená pre zachovanie spoľahlivosti.
- O Aj v prípade, že sú niektoré nádobky na atrament stlačené, kvalita a množstvo atramentu sú zaručené. Je teda možné ich bezpečne použiť.

Zkontrolujte, že jsou zásobníky inkoustu plné, a poté stisknutím tlačítka  $\otimes$ zahajte doplňování inkoustu. Doplňování inkoustu bude trvat přibližně 20 minut. Győződjön meg arról, hogy a patronok megteltek tintával, majd nyomja meg az

Skontrolujte, či sú nádobky naplnené atramentom, a potom začnite dopĺňať atrament stlačením  $\otimes$ . Plnenie atramentom trvá asi 20 minút.

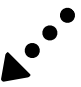

### **Windows (No CD/DVD drive) Mac OSX No PC**

Przejdź do następnej czynności (część 3). Přejděte k dalšímu kroku (část 3). Folytassa a műveletet a következő lépéssel (3. szakasz). Pokračujte ďalším krokom (časť 3).

Otwórz i zdejmij. Otevřete a vyjměte. Nyissa ki és távolítsa el. Otvorte a odstráňte.

Odłam, odkręć nakrętkę i zdejmij uszczelnienie, a następnie zakręć mocno. Odlomte, sejměte a poté pevně zavřete. Pattintsa le, távolítsa el, majd zárja be szorosan. Odlepte, odstráňte a potom pevne zatvorte.

Dopasuj kolor tuszu do zbiornika, a następnie wypełnij go całym tuszem. Připravte si odpovídající barvu inkoustu a nádržku a doplňte veškerý inkoust. Párosítsa a tintaszínt a tartállyal, majd töltse be az összes tintát. Prirovnajte farbu atramentu k zásobníku a potom ho úplne naplňte atramentom.

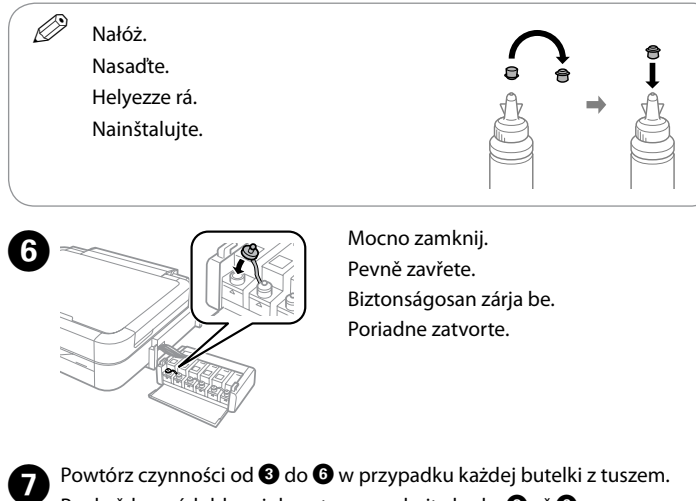

Pro každou nádobku s inkoustem zopakujte kroky  $\bigcirc$  až  $\bigcirc$ . Mindegyik tintapatron esetében ismételje meg a  $\bigcirc$  –  $\bigcirc$  lépéseket. Opakujte kroky  $\bigcirc$  až  $\bigcirc$  s každou nádobkou na atrament.

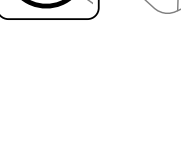

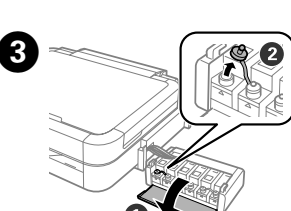

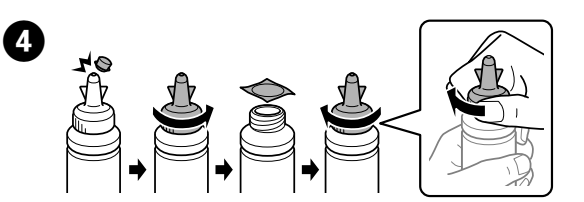

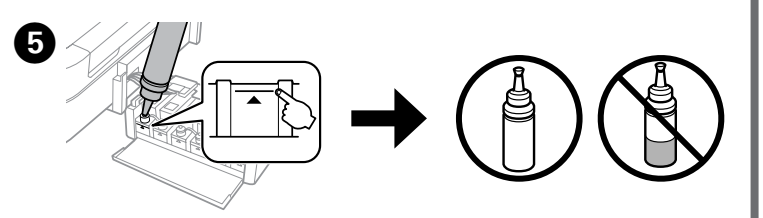

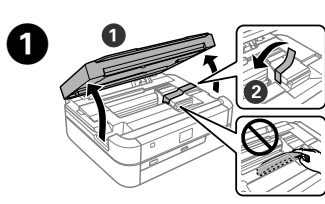

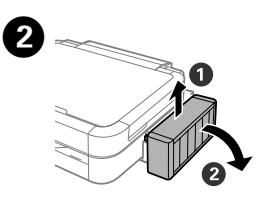

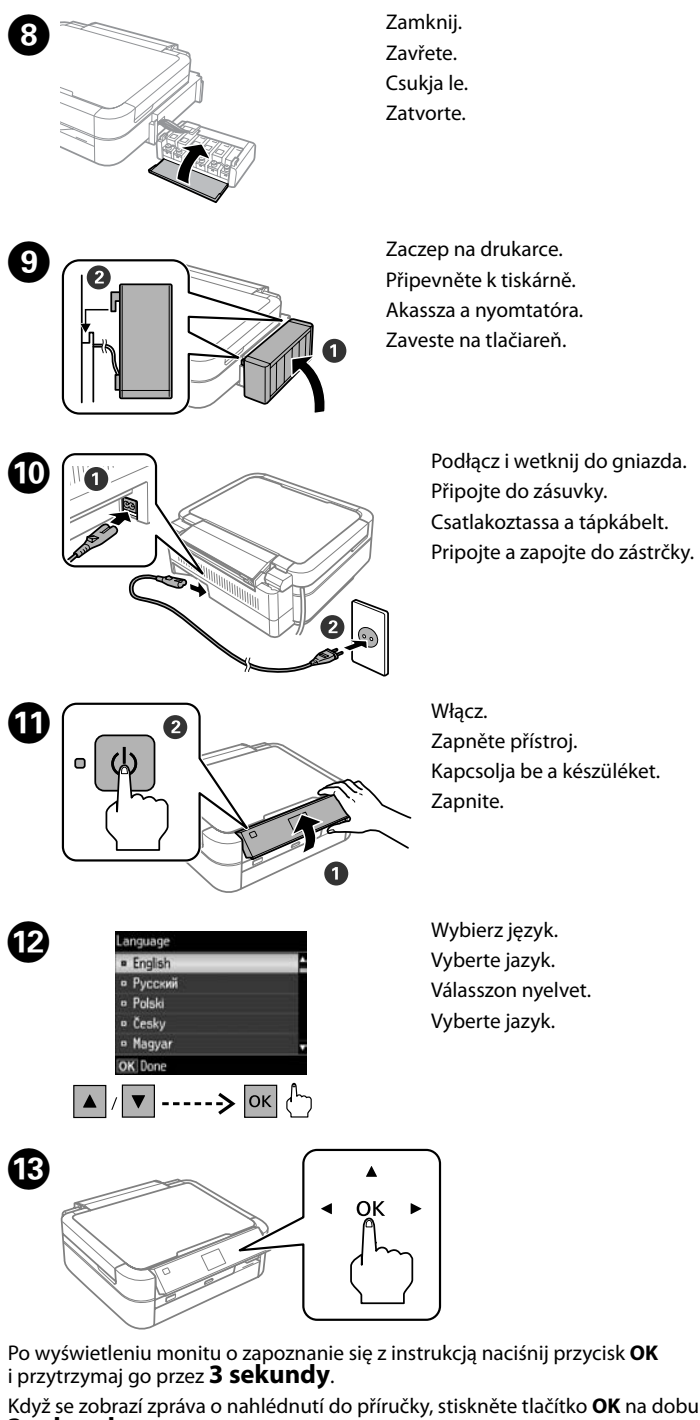

x gombot a tintatöltés megkezdéséhez. A festékkel való feltöltés körülbelül 20 percig tart.

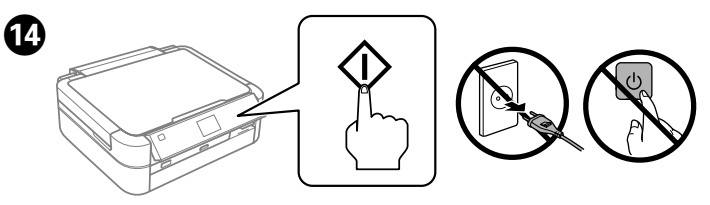

#### **3 sekund**.

Amikor megjelenik a telepítési útmutató megtekintéséről szóló üzenet, nyomja le, majd tartsa lenyomva az **OK** gombot **3 másodpercig**.

Keď sa objaví hlásenie zobrazenia návodu na inštaláciu, stlačte **OK** a **3 sekundy** podržte.

Włóż dysk CD i postępuj zgodnie z instrukcjami wyświetlanymi na ekranie, aby zakończyć proces konfiguracji.

Vložte disk CD a proces nastavení dokončete podle pokynů na obrazovce. Helyezze be a CD-t, majd kövesse a képernyőn megjelenő utasításokat a telepítési folyamat befejezéséhez.

Vložte disk CD a podľa pokynov na obrazovke dokončite proces inštalácie.

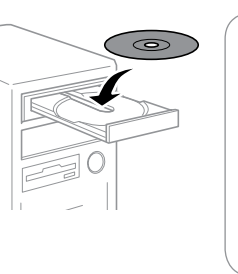

Załaduj papier stroną do drukowania skierowaną do góry.

## **Drukowanie zdjęć Tisk fotografií Fényképek nyomtatása Tlač fotografií**

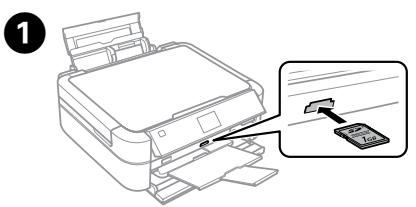

## **Windows (No CD/DVD drive)**  $\mathbf \Phi$

Włóż kartę pamięci i z ekranu głównego wybierz pozycję **Drukuj foto**. Vložte paměťovou kartu a na hlavní obrazovce vyberte **Tisknout fotografie**. Helyezzen be egy memóriakártyát, és válassza ki a **Fényképnyomtatás** menüpontot a kezdőképernyőn.

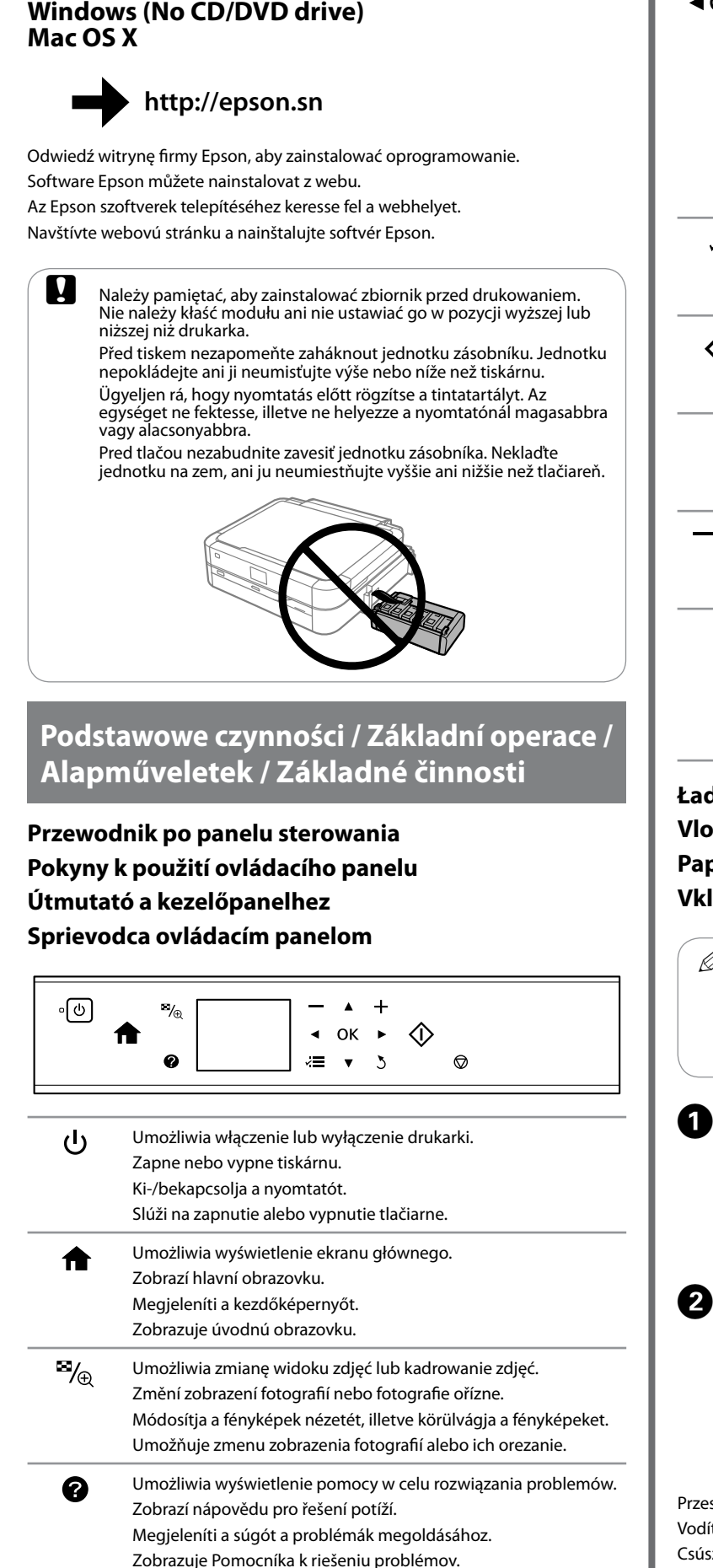

Vložte pamäťovú kartu a z úvodnej obrazovky otvorte položku **Tlačiť fotografie**.

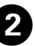

## B Wybierz pozycję **Wyśw. i druk. foto**. Vyberte **Zobr. a tisk foto**. Válassza ki a **Fénykép megtek. és ny.** pontot. Vyberte možnosť **Prezrieť a tlačiť fotografie**.

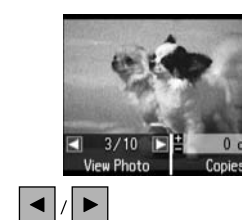

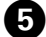

C  $\blacktriangle$ Naciśnij przycisk <, 
A,  $\blacktriangleright$ ,  $\nabla$ , aby wybrać menu lub ustawienie, a następnie naciśnij przycisk **OK**, aby otworzyć wybrane menu  $40K$ lub zmienić wybrane ustawienie. Pomocí tlačítek <, A, D, V vyberte nabídku nebo nastavení a poté stisknutím tlačítka **OK** otevřete vybranou nabídku nebo změňte vybrané nastavení. Nyomja le az <, ▲, ▶, ▼ gombokat egy menü vagy beállítás kiválasztásához, majd nyomja le az **OK** gombot a kiválasztott menü megnyitásához, illetve a kiválasztott beállításra történő váltáshoz. Stlačením <,  $\blacktriangle$ ,  $\blacktriangleright$ ,  $\nabla$  vyberte ponuku alebo nastavenie a potom stlačením **OK** otvorte vybranú ponuku alebo zmeňte vybrané nastavenie. Papír vkládejte tiskovou stranou nahoru. Töltse be a papírt a nyomtatható oldalával felfelé. Umożliwia wyświetlanie menu. νΞ Zobrazí nabídky. Vložte papier stranou na tlač smerom nahor. Megjeleníti a menüket. Zobrazuje ponuky.  $\boldsymbol{0}$ Umożliwia uruchomienie wybranej operacji. 〈I〉 Spustí vybranou akci. Elindítja a kiválasztott műveletet. Spúšťa vybraný úkon. Umożliwia powrót do poprzedniego menu.  $\sum$ Přejde zpět do předchozí nabídky. Visszatér az előző menühöz. Návrat do predchádzajúcej ponuky. Dosuń prowadnicę krawędziową do arkuszy papieru. Nasuňte vodítko okraje na okraj papíru. Umożliwia ustawienie liczby wydruków.  $-$ ,  $+$ Csúsztassa az élvezetőt a papírhoz. Nastaví počet výtisků. Posuňte vodiacu lištu k papieru. Beállítja a nyomatok számát. Nastavuje počet výtlačkov.  $\boldsymbol{\Theta} \mathbb{R}$ ❺ Umożliwia zatrzymanie trwającej operacji lub zresetowanie bieżących ustawień. Zastaví probíhající akci nebo obnoví aktuální nastavení. Leállítja a folyamatban lévő műveletet, vagy inicializálja a jelenlegi beállításokat. Zastaví prebiehajúcu činnosť alebo inicializuje aktuálne nastavenia.  $\bm{O} \otimes$ **Ładowanie papieru Vložení papíru Papír betöltése Vkladanie papiera** Upewnij się, że dźwignia tacy jest w górnej pozycji. Ujistěte se, že je páčka zásobníku papíru ve zdvižené poloze. Győződjön meg arról, hogy a tálca fogantyúja a felső pozícióban van. Nie należy ładować papieru powyżej znaku  $\Sigma$  wewnątrz prowadnicy krawędziowej. Nevkládejte papír nad značku **I** uvnitř vodítka okraje. Az élvezetőn belüli $\Psi$  jelölés fölé ne töltsön papírt.  $\Omega$  Nie należy dotykać dźwigni tacy w trakcie pracy drukarki. Nevkladajte papier nad značku **I** na vodiacej lište. Otwórz i wysuń. üzemel. Otevřete a vysuňte. Nyissa fel, és csúsztassa ki. Otvorte a vysuňte. Przesuń prowadnicę krawędziową na lewą stronę. Vodítko okraje posuňte doleva. Csúsztassa az élvezetőt balra. Posuňte vodiacu lištu doľava.

Uistite sa, či je páčka zásuvky v hornej polohe. Sprawdź ustawienia druku, takie jak rozmiar papieru, i zmień je w razie potrzeby. Po zakończeniu naciśnij przycisk *∗*≡. Zkontrolujte nastavení tisku, jako je například velikost papíru, a podle

potřeby je změňte. Po dokončení tisku stiskněte  $x = 0$ 

Ellenőrizze a nyomtatási beállításokat, például a papírméretet, és módosítsa a beállításokat szükség szerint. Amikor elkészült, nyomja le az ≀≡ gombot.

Skontrolujte nastavenie tlače, ako je napríklad veľkosť papiera. Podľa potreby zmeňte nastavenie. Po dokončení stlačte <=

C 

Wybierz zdjęcie i naciśnij przycisk **+** lub **-**, aby ustawić liczbę kopii. Vyberte fotografii a stisknutím **+** nebo **-** nastavte počet kopií.

Válasszon ki egy fényképet, és nyomja le a **+** vagy a **-** gombokat a példányszám beállításához.

Vyberte fotografiu a stlačením **+** alebo **-** nastavte počet kópií.

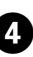

**O Naciśnij przycisk**  $\equiv$  **i wybierz pozycję Ustaw. druku.** (Stickněte az a wyberte Nast ticku Stiskněte *i*≡ a vyberte **Nast. tisku**.

Nyomja le az *i*≡ gombot, és válassza ki a **Nyomt. beáll.** lehetőséget. Stlačte *i*≡ a vyberte položku **Nastavenia tlače**.

**F** Naciśnij przycisk **OK**, aby potwierdzić ustawienia druku.<br>Stiskoutím tlačítka **OK** potyrdte nastavení tisku. Stisknutím tlačítka **OK** potvrďte nastavení tisku. Nyomja le az **OK** gombot a nyomtatási beállítások megerősítéséhez. Stlačením **OK** potvrďte nastavenie tlače.

Otwórz i wysuń. Otevřete a vysuňte. Nyissa fel, és csúsztassa ki. Otvorte a vysuňte.

Když je tiskárna v provozu, páčkou zásobníku papíru nepohybujte. Ne mozdítsa el a tálca fogantyúját olyankor, amikor a nyomtató Nehýbte páčkou zásuvky, kým je tlačiareň v činnosti.

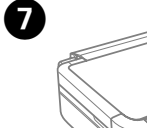

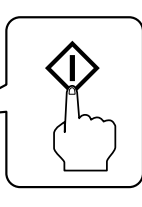

Naciśnij przycisk  $\otimes$ , aby rozpocząć drukowanie. Stisknutím  $\otimes$  zahájíte tisk. Nyomia le az  $\otimes$  gombot a nyomtatás megkezdéséhez. Stlačením  $\otimes$  spustite tlač.

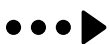

## **Pomoc dotycząca jakości wydruku Nápověda pro kvalitu tisku Nyomtatási minőség súgója Pomocník ku kvalite tlače**

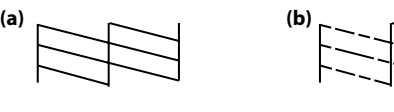

W razie zauważenia brakujących fragmentów lub przerywanych linii, jak pokazano w punkcie (b), przejdź do czynności  $\bullet$ .

Wydrukuj wzór testu dysz, aby sprawdzić, czy dysze głowicy drukującej są zatkane. Wybierz pozycje **Ustawienia** > **Konserw.** > **Spr. dysz**.

Pro kontrolu, zda nejsou trysky tiskové hlavy ucpané, vytiskněte vzorek kontroly trysek.

Vyberte **Nastavení** > **Údržba** > **Kontr trysek**.

Pokud si všimnete, že některé segmenty chybí nebo že jsou některé čáry<br>přerušené, jako na obrázku (b), přejděte ke kroku **❷**.

 $\mathscr{D}$  Jeśli na wydrukach widoczne są brakujące fragmenty lub przerywane linie, wykonaj poniższe instrukcje. Pokud na výtiscích vidíte chybějící části nebo přerušené čáry, vyzkoušejte následující řešení.

Nyomtasson ki egy fúvókaellenőrző mintát annak ellenőrzéséhez, hogy nincsenek-e eldugulva a nyomtatófej fúvókái.

Válassza ki a **Beállítás** > **Karbantart.** > **Fúvókaellenőrzés** pontot. Ha hiányzó szegmenseket vagy töredezett vonalakat lát (mint a (b) esetében),

folytassa a **@** lépéssel.

Vytlačte vzorku kontroly trysiek a skontrolujte, či nie sú trysky tlačovej hlavy upchané.

Vyberte položku **Nastavenie** > **Údržba** > **Kontrola trysiek**.

Ak nájdete vynechané časti alebo prerušované čiary, ako je znázornené na obrázku (b), prejdite na krok B.

#### $\mathscr{D}$  Czyszczenie głowicy powoduje zużycie pewnej ilości tuszu z każdego zbiornika, więc należy przeprowadzać je tylko w przypadku spadku jakości wydruku.

Ha a nyomatokon hiányzó részeket vagy hibás vonalakat észlel, próbálkozzon a következő megoldásokkal.

Ak vidíte na výtlačkoch chýbajúce časti alebo prerušované čiary, skúste nasledujúce riešenia.

## A

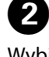

Wybierz pozycję **Czysz. głow.** i postępuj zgodnie z instrukcjami wyświetlanymi na ekranie.

Vyberte **Čištění hlavy** a postupujte podle pokynů na obrazovce. Válassza ki a **Fejtisztítás** lehetőséget, és kövesse a képernyőn megjelenő utasításokat.

Vyberte možnosť **Čistenie hlavy** a postupujte podľa pokynov na obrazovke.

**Usuwanie zaciętego papieru Odstranění uvíznutého papíru Papírelakadás elhárítása**

> **Palsze używanie drukarki, gdy poziom tuszu spadnie poniżej dolnej** kreski, może spowodować uszkodzenie drukarki. Należy wizualnie sprawdzić poziomy tuszu. Alert niskiego poziomu tuszu może być nieprecyzyjny, ponieważ nie jest generowany na podstawie bezpośredniego pomiaru poziomów tuszu w zbiornikach. Když se hladina inkoustu nachází pod dolní čarou na zásobníku, mohlo by při dalším používání tiskárny dojít k jejímu poškození. Proveďte vizuální kontrolu hladiny inkoustu. Upozornění na nízký stav inkoustu nemusí být přesné, neboť se nezakládá na přesném měření hladiny inkoustu v zásobníku.

## **Odstránenie zaseknutého papiera**

Usuń papier znajdujący się wewnątrz, w tym również skrawki podartego papieru. Vyjměte veškerý papír uvnitř, včetně případných útržků.

Távolítsa el az összes papírt a nyomtató belsejéből, beleértve az esetleges szakadt darabokat is.

Vyberte všetok papier vo vnútri vrátane všetkých roztrhnutých kúskov.

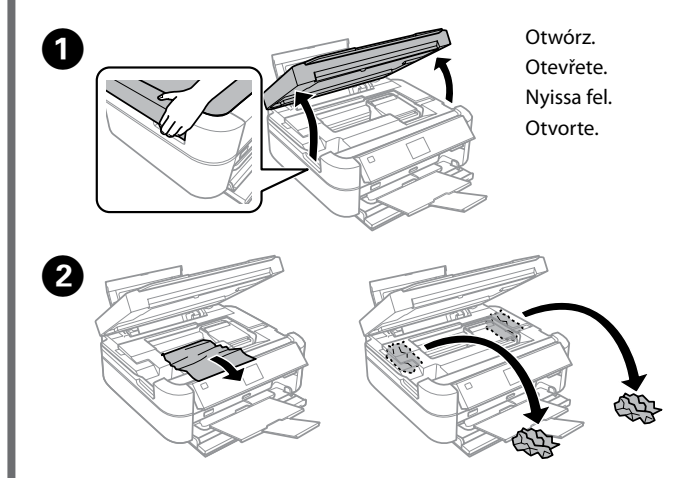

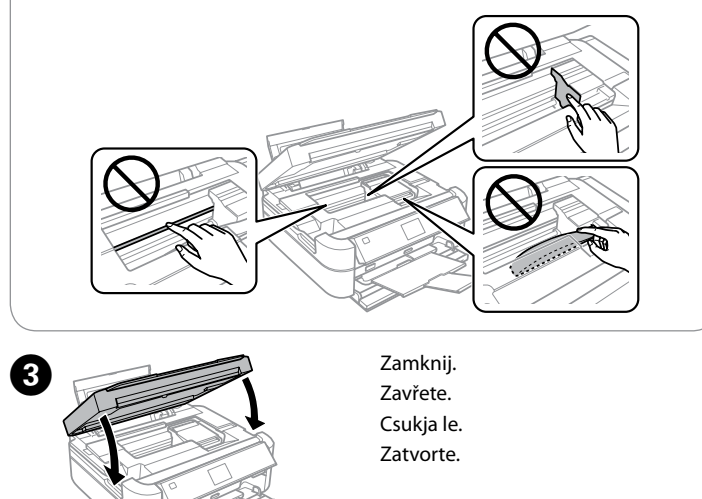

Při čištění se spotřebuje určité množství inkoustu ze zásobníku, proto toto čištění provádějte pouze v případě, že se sníží kvalita výtisků.

> Napełnij zbiorniki do górnej kreski, wykonując czynności od @ do @ w części 3 na pierwszej stronie. Po zakończeniu naciśnij przycisk **OK**.

A tisztítás mindegyik tartályból fogyaszt némi tintát, ezért csak akkor végezzen tisztítást, ha romlik a nyomatok minősége.

> Podle kroků  $\bigcirc$  až  $\bigcirc$  v části 3 na přední straně doplňte inkoust po horní čáru. Po dokončení stiskněte **OK**.

Pri čistení sa spotrebuje určité množstvo atramentu zo všetkých zásobníkov, takže čistenie spúšťajte len v prípade, že sa na výtlačkoch znížila kvalita.

> A tintának a felső vonalig történő feltöltéséhez olvassa el az első oldalon<br>található 3. szakasz **Ø – Ø** lépéseit. Amikor elkészült, nyomja le az **OK** gombot. Pozrite kroky  $\bigcirc$  až  $\bigcirc$  v časti 3 na prednej strane a naplňte zásobníky po hornú čiaru. Po dokončení stlačte **OK**.

D Naciśnij przycisk wyświetlany na ekranie LCD.

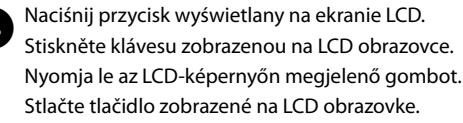

**Sprawdzanie poziomu tuszu i uzupełnianie go Kontrola hladiny inkoustu a doplnění inkoustu A tintaszintek ellenőrzése és a tinta újratöltése Kontrola hladiny atramentu a napĺňanie atramentom**

> Ha továbbra is használja a nyomtatót, amikor a tintaszint már az alsó vonal alatt van, a nyomtató károsodhat. Mindenképp ellenőrizze a tintaszinteket vizuálisan is. Előfordulhat, hogy a nyomtató alacsony tintaszint miatti riasztása nem pontos, mert annak generálása nem közvetlenül a patronokban lévő tintaszint alapján történik. Ak budete tlačiareň ďalej používať, keď je hladina atramentu nižšia než spodná čiara, môže dôjsť k poškodeniu. Nezabudnite zrakom skontrolovať hladiny atramentu. Upozornenie na nízku hladinu atramentu v tlačiarni nemusí byť presné, pretože nie je vygenerované priamo meraním hladín atramentu v zásobníkoch atramentu.

 $\oslash$  Jeśli papier nadal znajduje się w pobliżu tylnego podajnika papieru, należy wyciągnąć go delikatnie. Pokud papír zůstává v blízkosti zadního podavače papíru, papír opatrně vyjměte. Ha még mindig maradt papír a hátsó papíradagoló közelében, óvatosan húzza ki azt. Ak papier stále zostáva v blízkosti zadného podávača papiera, opatrne

Wizualnie sprawdź poziomy tuszu we wszystkich zbiornikach tuszu. Jeśli poziom tuszu jest poniżej dolnej kreski na zbiornikach, przejdź do czynności B, aby napełnić zbiorniki.

Proveďte vizuální kontrolu hladiny inkoustu ve všech zásobnících inkoustu. Pokud je hladina inkoustu pod spodní čarou, přejděte ke kroku @ a inkoust doplňte. Ellenőrizze vizuálisan a tintaszinteket az összes tintapatronban. Ha a tintaszint a vonal alatt van a patronokban, a B lépés utasításainak követésével feltöltheti a patronokat.

Zrakom skontrolujte hladiny atramentu vo všetkých zásobníkoch atramentu. Ak je hladina atramentu pod spodnou čiarou na zásobníkoch, prejdite na krok @ a doplňte zásobníky.

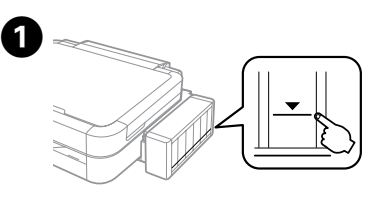

Q Jeśli po uzupełnieniu poziomu tuszu w zbiorniku do górnej kreski w butelce pozostanie tusz, mocno zakręć korek na butelce i przechowuj ją w pozycji pionowej do momentu ponownego użycia. Pokud po doplnění zásobníku s inkoustem po horní čáru zůstane v nádobce s inkoustem nějaký inkoust, pevně nasaďte uzávěr a nádobku uložte ve vzpřímené poloze pro pozdější použití. Ha a tintatartálynak a felső vonalig történő feltöltése után a tintapatronban marad még tinta, helyezze vissza szorosan a kupakot, és a tintapatront tárolja álló helyzetben, későbbi

### felhasználáshoz.

Ak po doplnení zásobníka atramentu k hornému indikátoru zostane nejaký atrament v nádobke, namontujte bezpečne uzáver a uskladnite nádobku s atramentom v zvislej polohe na neskoršie použitie.

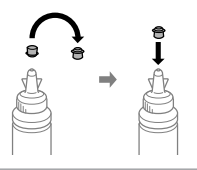

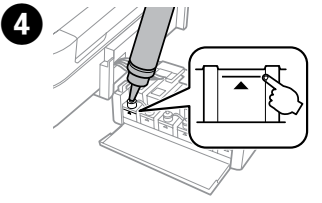

B Wybierz pozycje **Ustawienia** > **Konserw.** > **Wyzeruj poziomy tuszu**. Vyberte **Nastavení** > **Údržba** > **Resetovat hladiny inkoustů**. Válassza ki a **Beállítás** > **Karbantart.** > **Tintaszintek visszaállítása** lehetőséget.

Vyberte položky **Nastavenie** > **Údržba** > **Vynulovať hlad. atr.**

Naciśnij przycisk  $\Diamond$ . Stiskněte  $\Diamond$ .

Nyomja le az  $\diamond$  gombot.

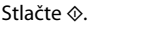

części, rurek tuszu i lewej bocznej powierzchni głowicy drukującej. Nedotýkejte se plochého bílého kabelu, průhledných dílů, trubiček s inkoustem a levé boční strany tiskové hlavy.

Ne érintse meg sem a fehér lapos kábelt, sem az áttetsző részt, sem a tintacsöveket, sem a nyomtatófej bal oldalának felületét. Nedotýkajte sa bieleho plochého kábla, priesvitnej časti,

atramentových trubíc a ľavého postranného povrchu tlačovej hlavy.

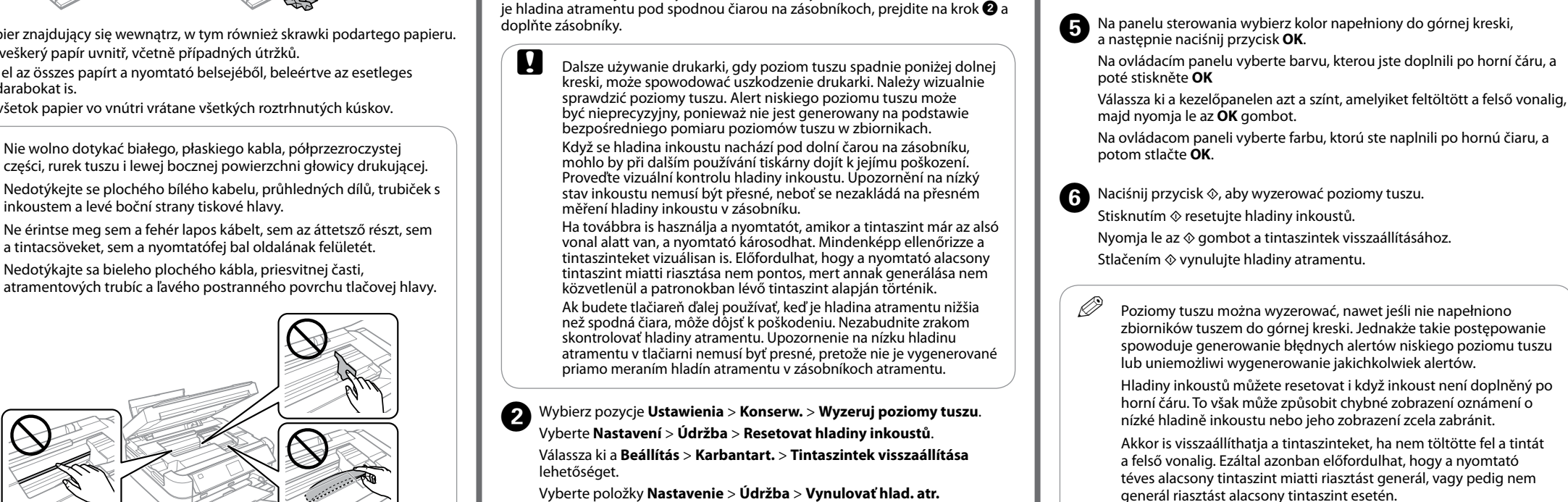

Hladiny atramentu môžete vynulovať tiež vtedy, keď ste nedoplnili atrament po hornú čiaru. Ak to však urobíte, tlačiareň môže generovať falošné upozornenie na nízku hladinu atramentu, prípadne sa nemusí objaviť žiadne upozornenie.

ho vytiahnite.

Należy używać tylko przewodu zasilającego dostarczonego z drukarką. Użycie innego przewodu może spowodować pożar lub porażenie prądem. Nie wolno podłączać tego przewodu do innych urządzeń.

Používejte pouze napájecí kabel dodaný s tiskárnou. Použití jiného kabelu může způsobit požár nebo úraz elektrickým proudem. Napájecí kabel nepoužívejte s žádným jiným zařízením.

Csak a nyomtatóhoz tartozó tápkábelt használja. Ha másik kábelt használ, az tűzesethez vagy áramütéshez vezethet. Ne használja a nyomtató kábelét más készülékkel.

Používajte iba napájací kábel, ktorý sa dodáva s tlačiarňou. Pri použití iného kábla hrozí požiar alebo úraz. Nepoužívajte kábel s iným zariadením.

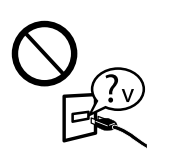

Należy upewnić się, że przewód zasilający spełnia odpowiednie lokalne standardy bezpieczeństwa. Zkontrolujte, zda kabel pro napájení střídavým proudem odpovídá místním bezpečnostním předpisům.

Győződjön meg róla, hogy a váltóáramú hálózati tápkábel megfelel a helyi biztonsági szabványnak. Skontrolujte, či napájací kábel na striedavý prúd spĺňa príslušnú miestnu bezpečnostnú normu.

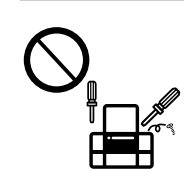

Nie dopuścić do uszkodzenia ani przetarcia przewodu zasilającego.

Nie wolno podejmować prób samodzielnej naprawy drukarki, chyba że zostało to szczegółowo opisane w dokumentacji. Nepokoušejte se provádět jiné servisní činnosti týkající se tiskárny než ty, které jsou výslovně popsané v této dokumentaci. A dokumentumokban részletesen leírt folyamatokon kívül semmiképp ne próbálja maga megjavítani a nyomtatót. Okrem prípadov vyslovene uvedených v dokumentácii sa nepokúšajte sami opravovať tlačiareň.

## **Zasady bezpieczeństwa / Bezpečnostní pokyny / Biztonsági útmutató / Bezpečnostné pokyny**

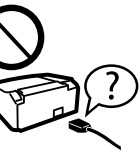

Drukarkę należy umieścić blisko ściennego gniazda zasilania, z którego można łatwo wyjąć wtyczkę przewodu zasilającego. Tiskárnu umístěte v blízkosti elektrické zásuvky, kde lze snadno odpojit napájecí kabel.

A nyomtatót olyan fali konnektor közelébe helyezze, ahonnan könnyen ki lehet húzni a tápkábel csatlakozóját. Umiestnite tlačiareň blízko sieťovej zásuvky, kde bude možné napájací kábel ľahko odpojiť.

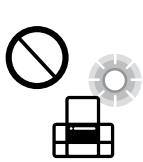

☜

Zabraňte jakémukoli poškození napájecího kabelu. Ügyeljen arra, hogy a tápkábel ne sérüljön meg, és ne rojtolódjon ki.

Nedovoľte, aby sa napájací kábel poškodil, prípadne rozodral.

Nie należy umieszczać lub przechowywać urządzenia na otwartym terenie, w miejscu nadmiernie zapylonym lub zakurzonym, w pobliżu wody, źródeł ciepła lub miejsc narażonych na wstrząsy, wibracje, wysoką temperaturę lub wilgoć. Výrobek neumísťujte ani neskladujte venku, v silně znečištěném nebo prašném prostředí, v blízkosti vody, tepelných zdrojů ani na místech vystavených otřesům, vibracím, vysokým teplotám nebo vlhkosti.

> Обладнання відповідає вимогам Технічного регламенту обмеження використання деяких небезпечних речовин в електричному та електронному обладнанн

A készüléket ne helyezze el és ne tárolja kültérben, erősen szennyezett vagy poros hely, víz, hőforrások közelében, illetve rázkódásnak, rezgésnek, magas hőmérsékletnek vagy párásságnak kitett helyeken.

Zariadenie neumiestňujte ani neskladujte vonku, pri nadmernom znečistení alebo prachu, pri vode, pri tepelných zdrojoch alebo na miestach vystavených otrasom, vibráciám, vysokej teplote alebo vlhkosti.

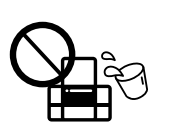

 $\mathbf{Q}$  Użycie oryginalnego tuszu firmy Epson innego niż wymienione tutaj tusze może być przyczyną uszkodzenia, które nie jest objęte gwarancją firmy Epson.

Jeśli ekran LCD jest uszkodzony, należy skontaktować się ze sprzedawcą. W przypadku ubrudzenia dłoni roztworem ciekłokrystalicznym należy je dokładnie umyć mydłem i spłukać wodą. Jeśli roztwór ciekłokrystaliczny dostanie się do oczu, należy natychmiast przemyć je wodą. Jeśli po przemyciu oczu występują dolegliwości lub problemy z widzeniem, należy natychmiast zasięgnąć porady lekarza.

Zabezpiecz głowicę drukującą za pomocą taśmy. Zajistěte tiskovou hlavu páskou.

Pokud je LCD obrazovka poškozená, kontaktujte svého prodejce. Pokud si ruce potřísníte tekutinou s tekutými krystaly, pečlivě je omyjte mýdlem a vodou. Dostaneli se tekutina s tekutými krystaly do očí, vypláchněte je ihned vodou. Pokud máte obtíže nebo problémy se zrakem i po důkladném vypláchnutí očí, navštivte ihned

Zabezpiecz drukarkę materiałami ochronnymi, aby uniemożliwić odczepienie zespołu zbiorników z tuszem.

# lékaře.

Ha megsérül az LCD-képernyő, vegye fel a kapcsolatot a kereskedővel. Ha folyadékkristály-oldat kerül a kezére, szappannal és vízzel azonnal mossa le. Ha a folyadékkristály-oldat a szemébe kerül, azonnal öblítse ki bő vízzel. Ha továbbra is bántó érzés marad a szemében, vagy rosszul lát, azonnal forduljon orvoshoz. V prípade poškodenia obrazovky LCD sa obráťte na dodávateľa. Ak sa roztok tekutých kryštálov dostane na ruky, dôkladne ich umyte mydlom a vodou. Ak sa roztok tekutých kryštálov dostane do očí, okamžite ich prepláchnite vodou. Ak nepríjemné pocity alebo problémy s videním pretrvávajú aj po dôkladnom prepláchnutí, okamžite vyhľadajte lekára.

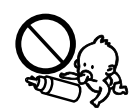

**C** Drukarkę należy transportować w pozycji poziomej. W przeciwnym razie może dojść do wycieku. Podczas transportowania butelki z tuszem należy pamiętać, aby podczas dokręcania nakrętki trzymać butelkę w pozycji pionowej i podjąć kroki zapobiegające wyciekowi tuszu. Během přepravy udržujte tiskárnu ve vodorovné poloze. V opačném případě by mohlo dojít k úniku inkoustu. Při utahování uzávěru držte nádobku s inkoustem ve svislé poloze a při jejím převážení zabraňte úniku inkoustu.

> Urządzenia nie należy obsługiwać wilgotnymi dłońmi. Należy również uważać, by do urządzenia nie dostała się ciecz. Dbejte na to, aby se na výrobek nevylila kapalina, a nemanipulujte s výrobkem mokrýma rukama. Ügyeljen rá, hogy a készülékre ne freccsenjen folyadék, és hogy nedves kézzel ne nyúljon a készülékhez.

Dbajte na to, aby sa na výrobok nevyliala žiadna tekutina a nemanipulujte výrobkom s mokrými rukami.

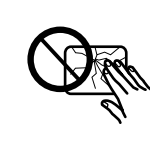

Maschinenlärminformations-Verordnung 3. GPSGV: Der höchste Schalldruckpegel beträgt 70 dB(A) oder weniger gemäss EN ISO 7779.

Das Gerät ist nicht für die Benutzung im unmittelbaren Gesichtsfeld am Bildschirmarbeitsplatz vorgesehen.<br>Um störende Reflexionen am Bildschirmarbeitsplatz zu vermeiden, darf dieses Produkt nicht im<br>unmittelbaren Gesichtsf

AEEE Yönetmeliğine Uygundur.

для пользователей из России Срок службы: 3 года

Windows® is a registered trademark of the Microsoft Corporation.

Mac OS is a trademark of Apple Inc., registered in the U.S. and other countries.

The contents of this manual and the specifications of this product are subject to change without notice.

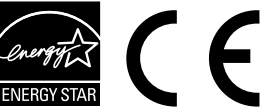

## **Questions?**

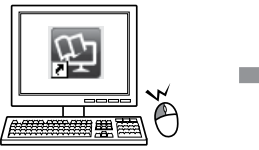

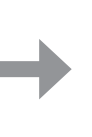

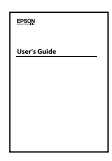

Można skorzystać z *Przewodnik użytkownika* (PDF), klikając ikonę skrótu, lub pobrać najnowszą wersję z poniższej strony.

Kliknutím na ikonu zástupce otevřete *Uživatelská příručka* (PDF) nebo můžete stáhnout nejnovější verze z následujícího webu.

A *Használati útmutató* (PDF) a parancsikonnal megnyitható, illetve a legújabb változatok a letölthetők a következő webhelyről.

Môžete otvoriť dokument *Používateľská príručka* (vo formáte PDF) pomocou ikony odkazu, prípadne si prevezmite najnovšie verzie z nasledujúcej webovej stránky.

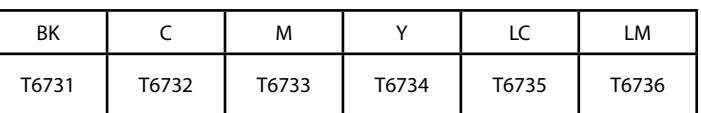

## **Butelki z tuszem / Nádobky s inkoustem / Tintapatronok / Nádobky s atramentom**

Použití jiného originálního inkoustu Epson, než zde

specifikovaného, může způsobit poškození, na které se nevztahují záruky společnosti Epson.

A megadottól eltérő eredeti Epson tinta is olyan károkat okozhat a készülékben, amire az Epson garancia nem vonatkozik.

Používanie originálneho atramentu Epson, iného než tu uvedeného, môže spôsobiť poškodenie, na ktoré sa nevzťahujú záruky spoločnosti Epson.

**Transportowanie Přeprava Szállítás Prenášanie**

> Rögzítse a nyomtatófejet ragasztószalaggal. Zaistite tlačovú hlavu páskou.

B 

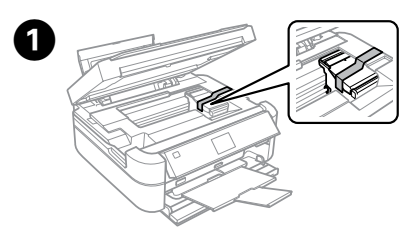

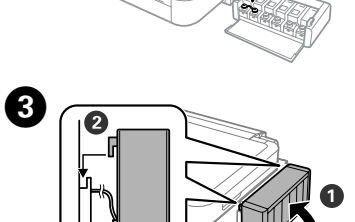

Mocno zamknij. Pevně zavřete. Biztonságosan zárja be. Poriadne zatvorte.

> Pamiętaj, aby zainstalować zbiornik. Nezapomeňte zaháknout. Ügyeljen a felrögzítésre. Nezabudnite zavesiť.

Tiskárnu opatřete obalem z ochranných materiálů a zajistěte jednotku zásobníku inkoustu proti vyháknutí.

Tömje ki a nyomtatót gondosan védőanyagokkal, nehogy a tintapatron elmozdulhasson a helyéről.

Zabaľte tlačiareň pomocou ochranných materiálov, aby nedošlo k zveseniu jednotky zásobníka s atramentom.

c Po przetransportowaniu drukarki należy usunąć taśmę zabezpieczającą głowicę drukującą. Jeśli stwierdzone zostanie obniżenie jakości druku, należy przeprowadzić cykl czyszczenia lub wyrównać głowicę drukującą.

Po přesunu odstraňte pásku zajišťující a chránící tiskovou hlavu. Zaznamenáte-li snížení kvality tisku, spusťte čistící cyklus nebo nastavte tiskovou hlavu.

A szállítás befejeztével távolítsa el a nyomtatófejet és a tintatartályok fedelét rögzítő ragasztószalagot. Ha a nyomtatási minőség romlását tapasztalja, futtasson le egy tisztítási ciklust vagy igazítsa be a nyomtatófejet.

Po premiestnení odstráňte pásku zaisťujúcu tlačovú hlavu. Ak spozorujete zníženie kvality tlače, spustite cyklus čistenia alebo zarovnajte tlačovú hlavu.

Szállítás közben ne döntse meg a nyomtatót. Ellenkező esetben a tinta kifolyhat. A tinta szállításakor ügyeljen arra, hogy a tintapatron egyenesen álljon, amikor rászorítja a kupakot, és próbálja megelőzni a tinta kifolyását.

Tlačiareň pri preprave udržiavajte rovno. Inak by mohlo dôjsť k vytečeniu atramentu. Nádobku s atramentom držte pri zaisťovaní uzáveru a jej prenášaní v zvislej polohe, aby nedošlo k vytečeniu atramentu.

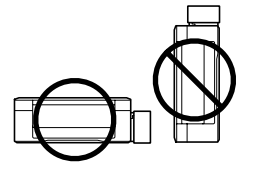

Butelki z tuszem i moduł zbiornika z tuszem należy przechowywać w miejscu niedostępnym dla dzieci, i nie należy pić tuszu. Nádobky s inkoustem a jednotku zásobníku inkoustu uchovávejte mimo dosah dětí a inkoust nepijte.

A tintapatront és a tintatartály egységet ne tartsa gyerekek által is elérhető helyen és ne igya meg a tintát.

Nádobky s atramentom a zásobník s atramentom uschovajte mimo dosah detí. Nepite atrament.

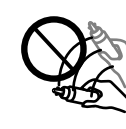

Nie należy przechylać butelki z tuszem ani potrząsać nią po zdjęciu uszczelnienia, gdyż może to spowodować wyciek tuszu. Po otevření uzávěru nádobku s inkoustem nenaklánějte ani neprotřepávejte; mohlo by dojít k úniku.

A lezáróelem eltávolítása után ne döntse meg és ne rázza a festékpatront, mert a tinta kifolyhat.

Po odstránení tesnenia nenakláňajte ani netraste nádobku s atramentom, v opačnom prípade môže dôjsť k úniku.

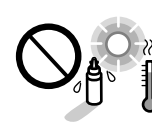

Butelki z tuszem należy przechowywać w pozycji pionowej i nie należy narażać ich na uderzenia i zmiany temperatury. Nádobky s inkoustem udržujte ve svislé poloze a nevystavujte je nárazům nebo změnám teplot.

Ügyeljen arra, hogy a tintapatron egyenesen álljon és ne tegye ki külső behatásnak vagy hőmérséklet-ingadozásnak.

Nádobky s atramentom uschovajte vo vzpriamenej polohe a nevystavujte ich nárazom ani zmenám teploty.

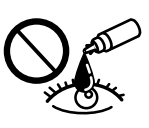

Jeśli tusz dostanie się na skórę, należy go dokładnie zmyć mydłem i spłukać wodą. Jeśli tusz dostanie się do oczu, należy natychmiast przemyć je wodą. Jeżeli po przemyciu oczu występują dolegliwości lub problemy z widzeniem, należy natychmiast skontaktować się z lekarzem. Jeśli tusz dostanie się do ust, należy go natychmiast wypluć i skontaktować się z lekarzem.

Pokud si pokožku znečistíte inkoustem, umyjte důkladně příslušné místo mýdlem a vodou. Dostane-li se inkoust do očí, vypláchněte je ihned vodou. Pokud máte obtíže nebo problémy se zrakem i po důkladném vypláchnutí očí, navštivte ihned lékaře. Pokud vám inkoust vnikne do úst, okamžitě jej vyplivněte a ihned vyhledejte lékaře. Ha festék kerül a bőrére, szappannal és vízzel azonnal mossa le. Ha a tinta a szemébe kerül, azonnal öblítse ki bő vízzel. Ha továbbra is bántó érzés marad a szemében, vagy rosszul lát, azonnal forduljon orvoshoz. Ha tinta kerül a szájába, azonnal köpje ki, és haladéktalanul forduljon orvoshoz.

Ak sa atrament dostane na pokožku, dôkladne si toto miesto očistite vodou a mydlom. Ak sa atrament dostane do očí, ihneď ich prepláchnite vodou. Ak po dôkladnom prepláchnutí máte stále problémy s videním, ihneď navštívte svojho lekára. Ak sa vám atrament dostane do úst, okamžite ho vypľujte a ihneď vyhľadajte lekára.

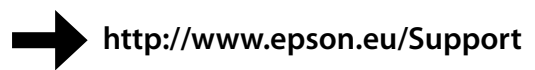